# **HƯỚNG DẪN SỬ DỤNG GIẢI PHÁP XÁC THỰC MỚI SOFT OTP**

## **1. Giới thiệu dịch vụ**

Soft OTP là giải pháp bảo mật được tích hợp trong ứng dụng iPay Mobile để cung cấp mã xác thực giao dịch OTP cho người dùng khi thực hiện giao dịch trực tuyến.

- Giải pháp xác thực Soft OTP được xây dựng với những ưu điểm vượt trội so với hai giải pháp SMS OTP và RSA Token truyền thống.

- Hoàn toàn miễn phí.
- Đăng ký, kích hoạt dễ dàng.
- Không phụ thuộc vào mạng viễn thông hoặc trung gian cung cấp dịch vụ tin nhắn.

### **2. Hướng dẫn đăng ký/hủy đăng ký Soft OTP trên VietinBank iPay Mobile**

- Khách hàng đăng ký Soft OTP trên VietinBank iPay Mobile (Mục cài đặt) để sử dụng giải pháp xác thực mới.

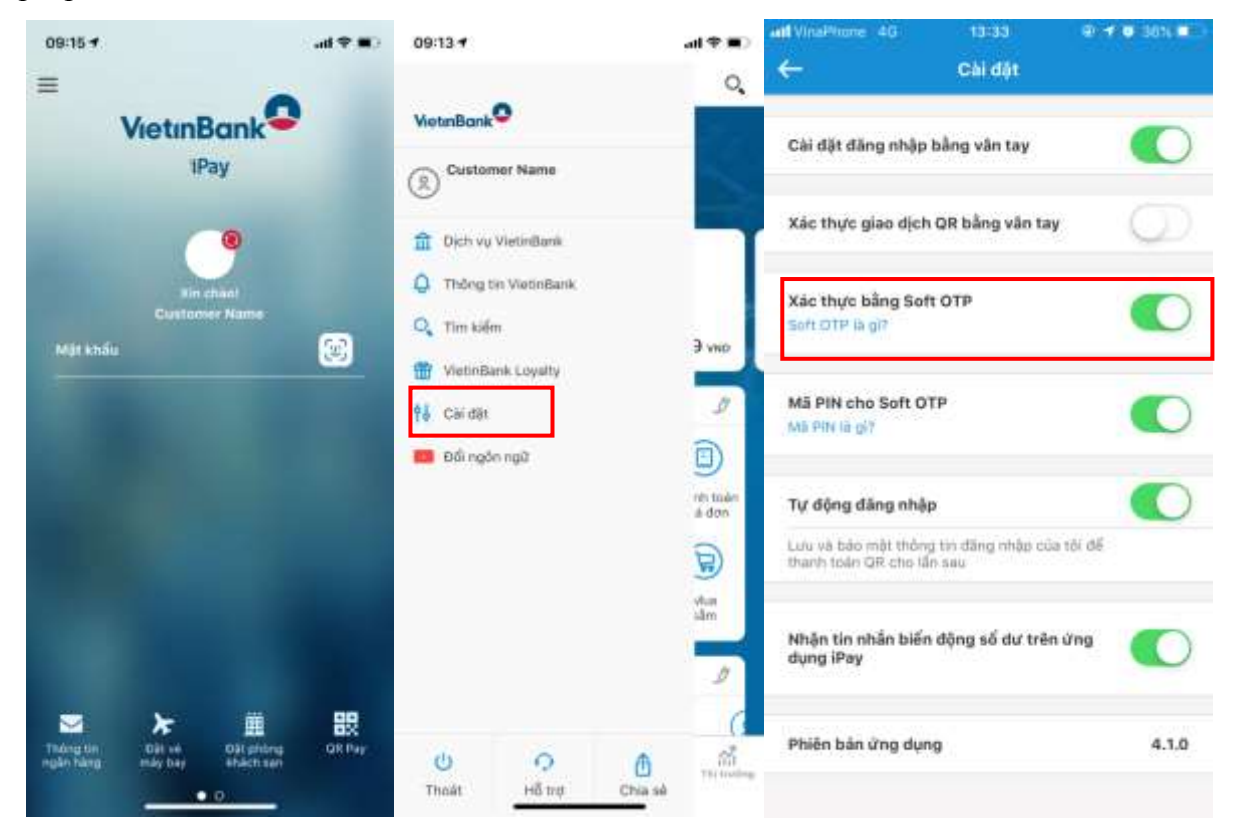

Hệ thống yêu cầu khách hàng đọc hiểu về Giải pháp Soft OTP, chấp nhận điều khoản sử dụng và xác thực yêu cầu bằng SMS OTP trước khi đăng ký cho Khách hàng.

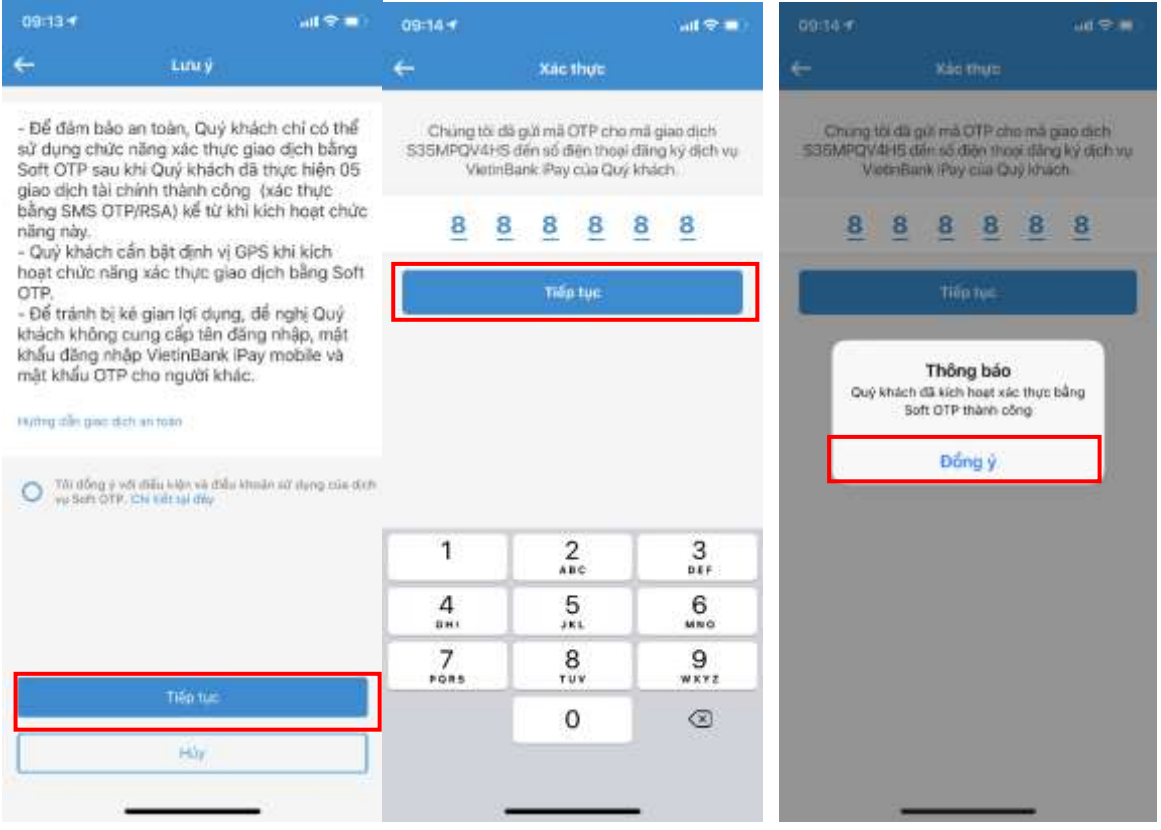

- Để tăng cường tính bảo mật, khách hàng có thể chọn cài đặt mã PIN cho Soft OTP. Mã PIN là một dãy số gồm 4 chữ số, do khách hàng lựa chọn khi đăng ký Soft OTP. Trong mỗi phiên giao dịch, trước khi chuyển sang bước Xác thực giao dịch bằng Soft OTP, hệ thống sẽ yêu cầu khách hàng nhập mã PIN một lần để xác nhận và mở Soft OTP.

- Trong khi đăng ký Soft OTP, mã PIN cho Soft OTP là tùy chọn, không bắt buộc. Tuy nhiên, ngân hàng khuyến cáo khách hàng nên sử dụng mã PIN để giao dịch an toàn và đảm bảo hơn. Khách hàng có thể bật hoặc tắt mã PIN trong mục Cài đặt tại VietinBank iPay mobile.

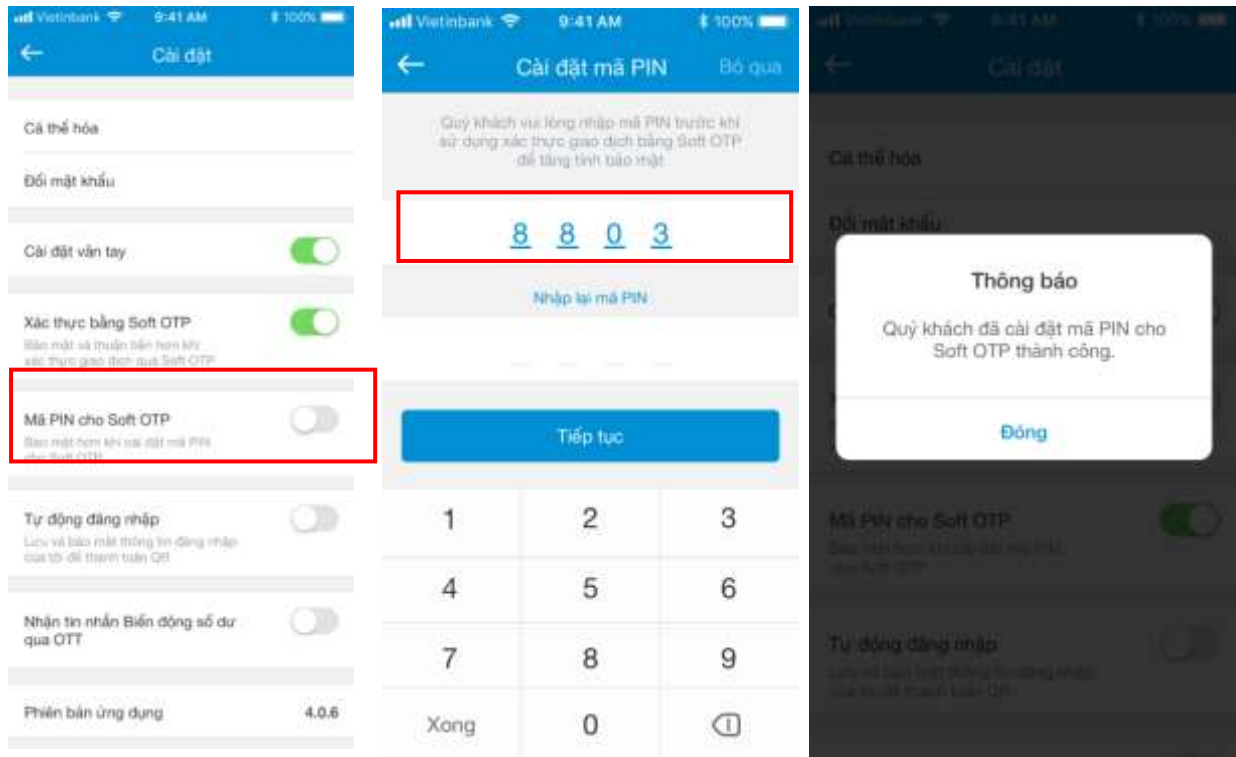

Khách hàng có thể hủy đăng ký Soft OTP trên iPay Mobile nếu không có nhu cầu sử dụng. Sau khi hủy Soft OTP, khách hàng sử dụng các phương thức xác thực trước đó đã đăng ký với ngân hàng để thực hiện giao dịch (SMS OTP hoặc RSA token).

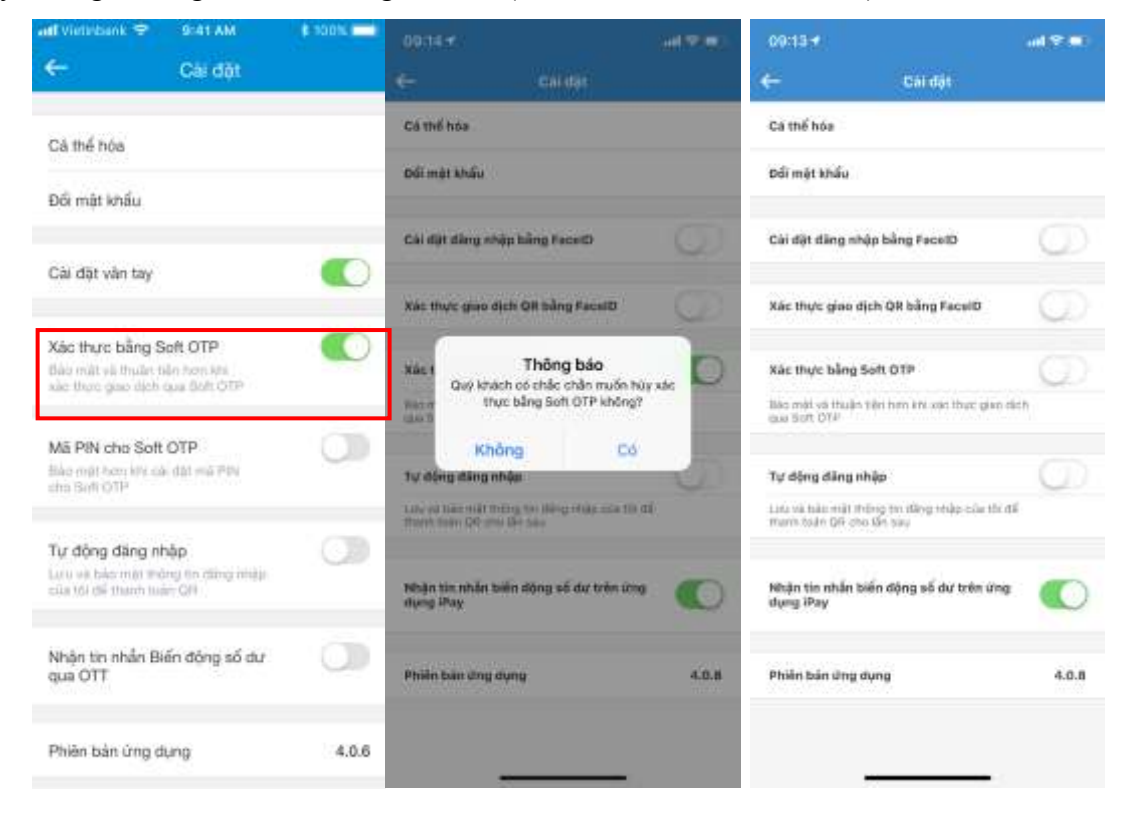

### **3. Kích hoạt phương thức xác thực Soft OTP**

- Để đảm bảo an toàn, đối với khách hàng tự đăng ký qua VietinBank iPay Mobile, hệ thống chỉ cho phép khách hàng sử dụng giải pháp xác thực mới Soft OTP sau khi đã thực hiện 03 giao dịch tài chính (dưới 100 triệu đồng) thành công (xác thực bằng SMS OTP/RSA Token) kể từ khi đăng ký thành công.

#### **4. Sử dụng Soft OTP trên VietinBank iPay Mobile**

Sau khi đăng ký và kích hoạt thành công, **Soft OTP được cài đặt là phương thức xác thực duy nhất để khách hàng sử dụng khi thực hiện giao dịch tài chính trên VietinBank iPay Mobile**; cho đến khi khách hàng hủy đăng ký Soft OTP, hệ thống mới cho phép xác thực bằng SMS OTP hoặc RSA token.

- Khi sử dụng phương thức xác thực Soft OTP, khách hàng không cần lấy mã xác thực giao dịch từ tin nhắn SMS hay thẻ RSA, hệ thống sẽ tự động trả mã xác thực giao dịch về ứng dụng VietinBank iPay Mobile, nếu khách hàng không cài mã PIN, khách hàng chỉ cần nhấn Tiếp tục để hoàn tất giao dịch.

- Mỗi mã xác thực Soft OTP có hiệu lực trong vòng 30 giây. Hết thời gian hiệu lực, hệ thống sẽ tự động sinh ra một mã xác thực mới, và hiển thị trên màn hình xác nhận giao dịch. Thời gian hiệu lực để xác thực một giao dịch tối đa là 2 phút. Sau 2 phút, nếu không xác nhận giao dịch, khách hàng sẽ phải thực hiện lại giao dịch.

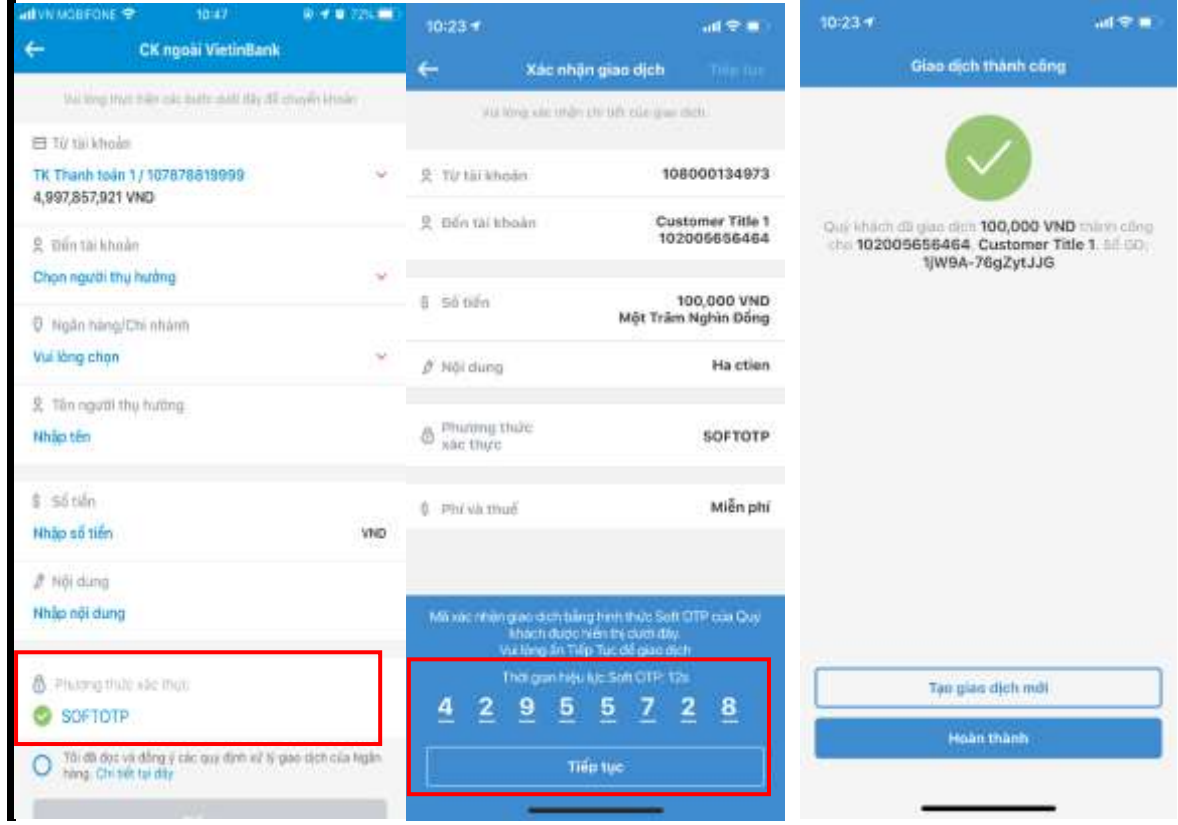

- Trường hợp khách hàng có cài đặt mã PIN cho Soft OTP, trong mỗi phiên giao dịch, trước khi chuyển sang bước Xác thực giao dịch, hệ thống yêu cầu khách hàng nhập mã PIN một lần duy nhất để xác nhận và mở Soft OTP. Các giao dịch tiếp theo không yêu cầu phải nhập mã PIN, mã xác thực Soft OTP được tự động trả về ứng dụng iPay Mobile, khách hàng chỉ bấm nút Tiếp tục để hoàn tất giao dịch.

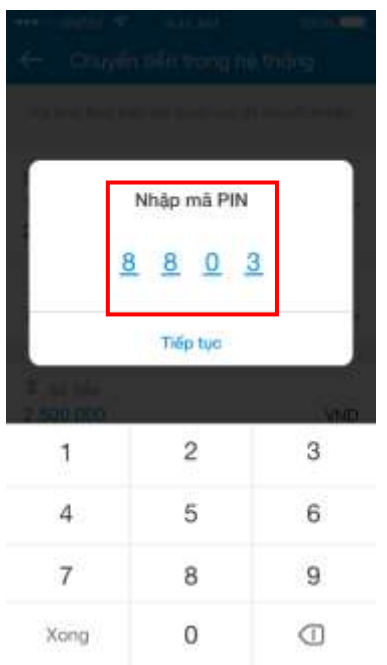

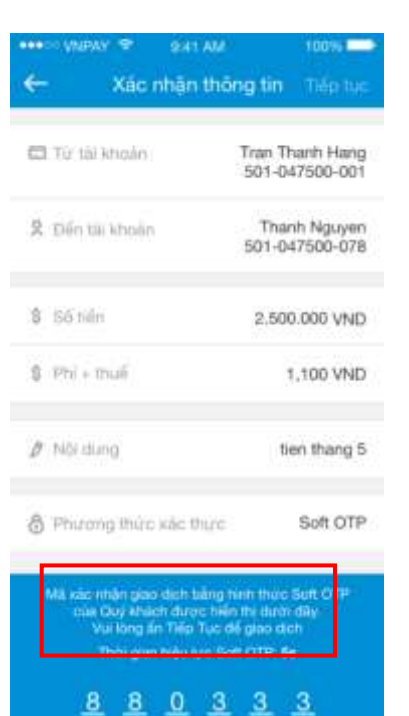

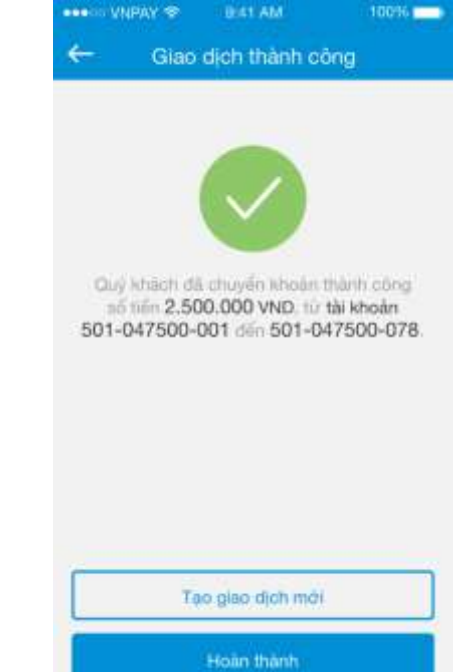

- Nếu khách hàng nhập sai mã PIN quá 05 lần, hệ thống sẽ tự động hủy đăng ký Soft OTP. Muốn sử dụng Soft OTP, khách hàng phải thực hiện lại các bước đăng ký và kích hoạt Soft OTP như khi đăng ký mới.

Nếu khách hàng quên hoặc mất mã PIN, ngân hàng không thể khôi phục được mã PIN cho khách hàng. Khách hàng phải hủy đăng ký Soft OTP, rồi đăng ký lại để tiếp tục sử dụng dịch vụ.

#### **5. Lưu ý khi sử dụng dịch vụ**

- Dịch vụ chỉ áp dụng từ phiên bản VietinBank iPay 4.1.0 trở lên.
- Khách hàng phải đăng ký và kích hoạt dịch vụ để bắt đầu sử dụng Soft OTP.
- Khách hàng phải bật định vị trên thiết bị để sử dụng xác thực bằng Soft OTP.
- Khách hàng phải cài đặt mật mã để mở khóa màn hình trên thiết bị sử dụng Soft OTP.

- Khi khách hàng thay đổi thiết bị sử dụng VietinBank iPay Mobile, khách hàng phải kích hoạt lại Soft OTP trên thiết bị mới.

- Chi nhánh cần khuyến cáo khách hàng sau khi kích hoạt Soft OTP phải bảo quản thiết bị sử dụng VietinBank iPay cẩn thận, không nên cho mượn, hoặc dùng chung thiết bị với người khác, tránh rủi ro trong giao dịch ngân hàng điện tử.

Khuyến cáo khách hàng bảo quản mã PIN cho Soft OTP như một lớp bảo mật thứ hai, không nên tiết lộ, chia sẻ mã PIN với người khác.

- Ngân hàng Công Thương Việt Nam không hỗ trợ đối với các dòng máy smartphone đã bị can thiệp vào thiết bị hoặc firmware (máy đã jailbreak hoặc root)